# **SIEMENS**

## **Akut Sikkerhedsmeddelelse**

**12-01 Januar 2012**

### **Dimension Vista® Systemer**

#### **Vista software version 3.4 – ugyldigt "Above" og "Below Manufacturer Assay Range" flag**

Siemens har bekræftet en fejl i Dimension Vista software version 3.4, der omhandler "Above" og "Below Manufacturer Assay Range" flag i forbindelse med kontrol- og patientresultater, selvom resultatet er inden for det i IFU'en angivne analyseområde. Denne fejl er begrænset til software version 3.4. Kunder der ikke har foretaget ændringer i standard metodeopsætning, er ikke påvirket af denne fejl.

**Ugyldigt "Above Manufacturer Assay Range" og ugyldigt "Below Manufacturer Assay Range" flag, forekommer når der er foretaget ændringer i metode opsætningen for flere metoder af gangen, uden at gemme ændringerne for hver metode undervejs.** Hvis dette sker, vil de påvirkede metoders resultater få tildelt et ugyldigt "Extended Assay Range".

Ugyldigt "Above Manufacturer Assay Range" og ugyldigt "Below Manufacturer Assay Range" flag er midlertidigt, og fejlen kan rettes ved at genstarte Dimension Vista applikationssoftwaren. For at sikre at denne fejl ikke opstår, er det vigtigt at gemme ændringer i metodeopsætningen undervejs, for hver metode der ændres.

På den følgende side findes yderligere information og et eksempel på, hvordan fejlen kan håndteres.

Ved spørgsmål er du meget velkommen til at kontakte en af vores produktspecialister.

Vi undskylder for ulejligheden, som dette måtte medføre.

#### **Siemens Healthcare Diagnostics ApS**

Borupvang 3 +45 4477 4477

2750 Ballerup www.siemens.dk/diagnostics example 2750 Ballerup www.siemens.dk/diagnostics

#### *Vista software version 3.4 – ugyldigt "Above" og "Below Manufacturer Assay Range" flag*

#### **Eksempel: Hvordan opstår fejlen med ugyldigt "Above Manufacturer Assay Range" og ugyldigt "Below Manufacturer Assay Range" flag?**

Hvis brugeren foretager ændringer i metodeopsætningen for eks. 4 forskellige metoder i følgende rækkefølge: BUN, CTNI, PHNO og CA og herefter først vælger "Save Changes" efter ændringer er foretaget for CA, vil dette medføre, at ændringerne for de andre metoder ikke bliver gemt.

Da ændringerne for BUN, CTNI og PHNO ikke blev gemt enkeltvis efter de var foretaget, vil softwaren indsætte et ugyldigt "Extended Assay Range", baseret på værdierne for CA, som er 5 – 15. De nye, og ugyldige "Extended Assay Range" vil blive tildelt og omregnet i henhold til metodens faktor. Hvis dette sker, vil selve resultatet være korrekt, men resultatet vil blive tildelt flaget; "Above Manufacturer Assay Range" eller "Below Manufacturer Assay Range".

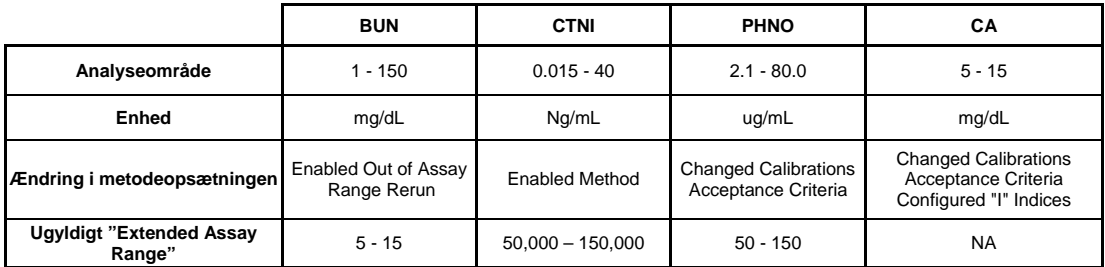

Det ugyldige "Extended Assay Range" (i dette eksempel 5 – 15) vil ikke være synlig for brugeren. Den eneste måde denne fejl ses på er, at resultaterne har flaget; "Above Manufacturer Assay Range" eller "Below Manufacturer Assay Range" vedhæftet.

Hvis det øvre eller nedre analyseområde er udvidet for en lineær metode, og hvis resultatet er uden for det definerede analyseområde, som angivet i IFU'en, men inden for det analyseområde, som er angivet af brugeren, vil resultatet være med følgende flag; "Above Manufacturer Assay Range" eller "Below Manufacturer Assay Range". I begge tilfælde er flaget korrekt.

Når brugeren foretager ændringer i metodeopsætningen for software 3.4, er det vigtigt at vælge "Save Changes", efter hver metode.

For at rette en evt. fejl gøres følgende:

- 1. Vælg den metode der har den ugyldige "Above Manufacturer Assay Range" eller "Below Manufacturer Assay Range" flag i **ADVANCED > CONFIGURATION > METHOD CONFIGURATION og tryk på ALT P for at lave et udprint af skærmen**
- 2. Vælg **Modify Method Configuration**
- 3. Ændr en parameter i den valgte metode (på nær units, da dette vil udløse en kalibrering)
- 4. Vælg **Save Changes**
- 5. Vælg **Modify Method Configuration** og ændr den parameter, som blev ændret i pkt. 3 (refererende til udprint af skærmen), tilbage til den oprindelige værdi og vælg **Save Changes**
- 6. Gentag denne procedure for alle metoder, der er påvirket af denne fejl

#### **Eller**

Genstart Dimension Vista applikationssoftwaren.